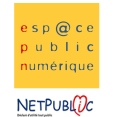

Tableur 2B 2B Les calculs simples

# Etape 1: Recopier le tableau suivant

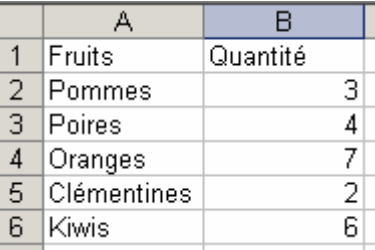

#### Etape 2 : Mise en page du tableau

- Faire un cadre autour du tableau
- Centrer tous les éléments dans le tableau
- Mettre en gras les titres de colonnes et des lignes.
- Mettre une trame (= fond) pour les titres des colonnes (fruits, quantité)

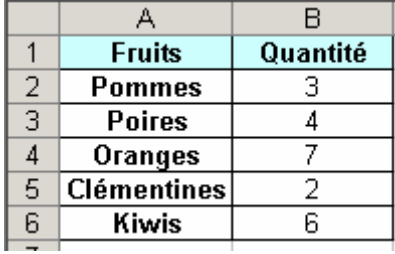

### Etape 3 : Les calculs simples

- Ajouter deux colonnes : Prix en euros et Total et compléter la colonne des prix en euros comme suit. Pour ajouter des colonnes ou des lignes, utiliser le menu Insertion > colonnes/ Lignes - Compléter le tableau et calculer le total de chacune des lignes à l'aide des opérateurs traditionnels (+,-,\*,ou /).

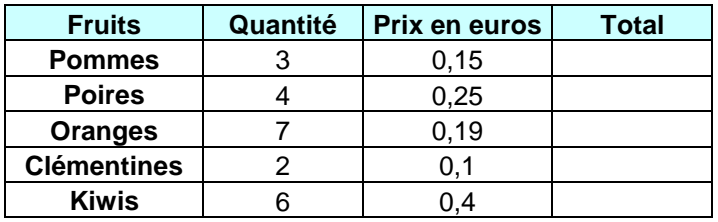

### Etape 4 : Les calculs simples

- Ajouter une cellule qui nous permettra de faire le total des courses effectuées

- Mettre une trame de fond pour cette case total, écrire le texte en rouge, en gras et centré dans la cellule pour que le montant ressorte bien du reste du tableau

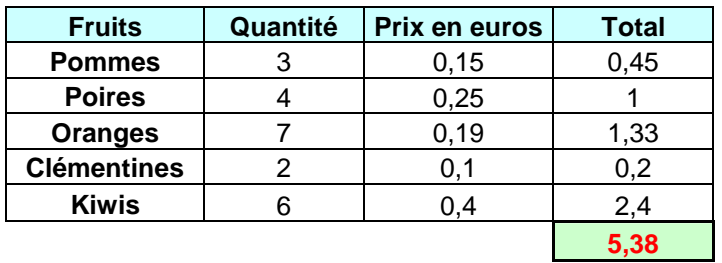

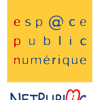

NETPUBLDC

# Etape 5 : Format des cellules

- Modifier le format des cellules pour ajouter le sigle euro ainsi que 2 décimales partout. (Format > Cellule > Nombre)

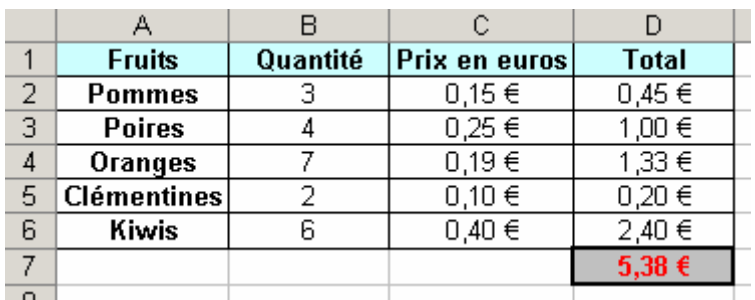

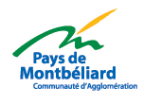